You must shut down your P510K printer from the "backstage management". Otherwise, you may encounter problems such as slow boot up and etc.

## 1. Input password to login

Click twice on the upper right corner of the initial page and a numerical keyboard for input password would pop out. Insert the password and click "OK". (Note: the default password is 1234.)

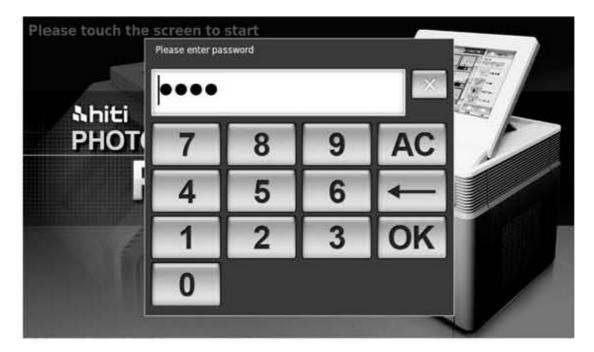

2. Click the "**Shut Down**" icon from the top-right corner of the screen and wait until a message show that you can shut down the printer.

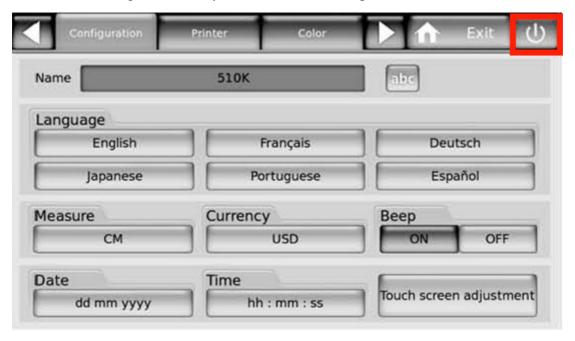